# Safe Fleet Cloud Application Suite v5.33 Release Notes

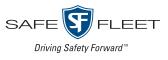

#### Release Date: January 2021

The Safe Fleet product team is happy to announce the release of Safe Fleet Cloud Application Suite v5.33. This release includes some significant Commander improvements and Path new features.

#### Commander Improvements

#### Benefit from reboot capabilities for TH6 and TH8

Admin users with the corresponding permissions can use the new reboot configuration fields in order to schedule individual or batch reboot of TH6 and TH8 devices updated with their latest firmware.

## ${f G}$ et support for new TH8 and NH16 firmware

With this release, Commander adds support for TH8 and NH16 with firmware version 3.1.0.90.

#### Enjoy a friendlier Student Tracing interface

The latest improvements in the Student Tracing interface provide users with a better experience when using this tool through Commander.

## Path New Features

## Use routes created in Path for Student Tracking

Safe Fleet Cloud Application Suite integrates the Route Management System (aka Path) with the Student Tracking software. As a result, those routes created in Path can also be used with the MDT Student Tracking application.

### Easily enable Drivers to use Student Tracking

Customers can now add an email address when creating new drivers in Fleet settings. Such email address is necessary for the system to trigger the Single Sign On process (SSO) and provide the customer with credentials for the drivers, so these can log in to Navigator with their MDT devices.

| Driver           |                                                                   |
|------------------|-------------------------------------------------------------------|
| * Driver ID :    |                                                                   |
| * First Name     |                                                                   |
| * Last Name<br>: |                                                                   |
| Cell Number      |                                                                   |
| Card Id :        | ]                                                                 |
| Email :          | Set email for drivers that will use Safe Fleet Mobile (Navigator) |
| Save             | Cancel                                                            |

Once the MDT is turned on, the Log In dialog will be presented to the drivers so they can enter their credentials and access the application.

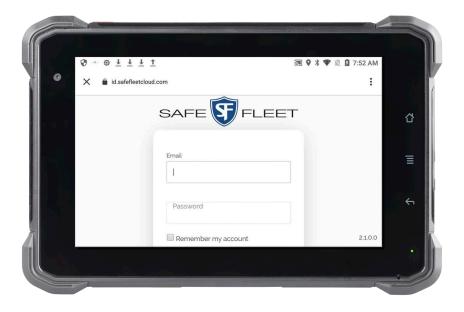

## Support

#### Training

To access a collection of Safe Fleet Cloud Application Suite training tutorials, visit the <u>Product Training</u> page in our Safe Fleet Community Site.

#### Documents

To read our related User Guides and Release Notes, visit the Safe Fleet Documentation Page.